1.在课程里面点击激活课程

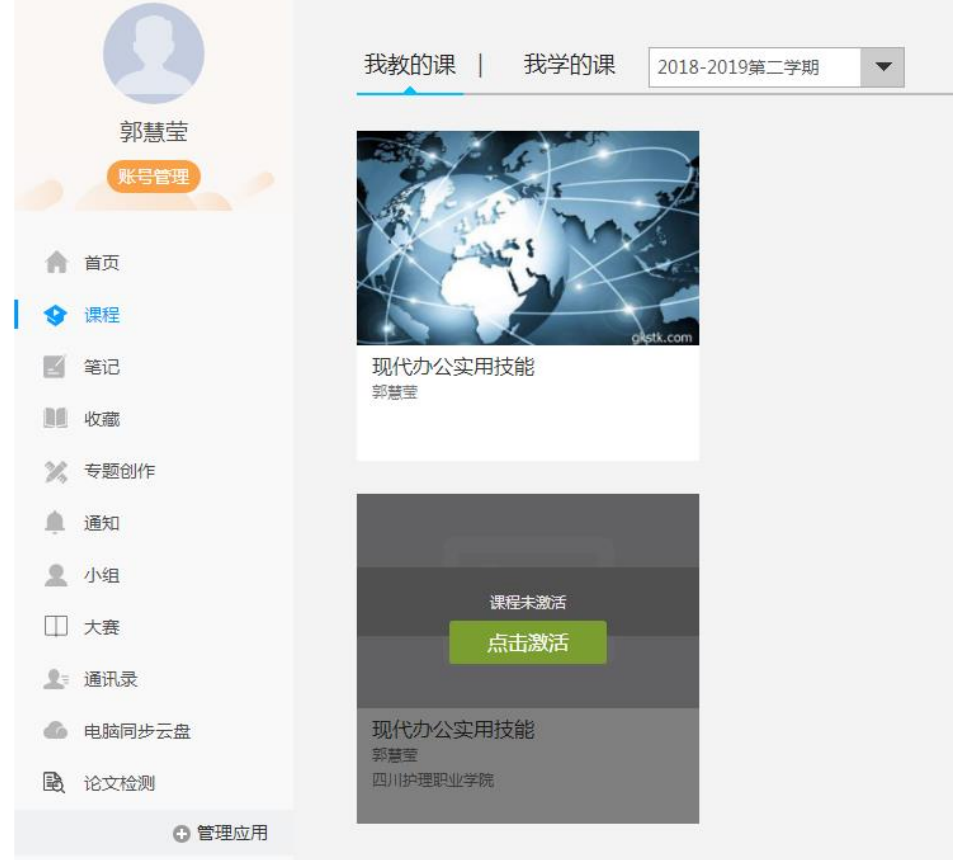

2.如果想直接复制上学期的课程内容,可从已有课程复制数据,则课程内容和 资料,作业等都会被复制到新课程中(若还未建课课直接生成新课程)

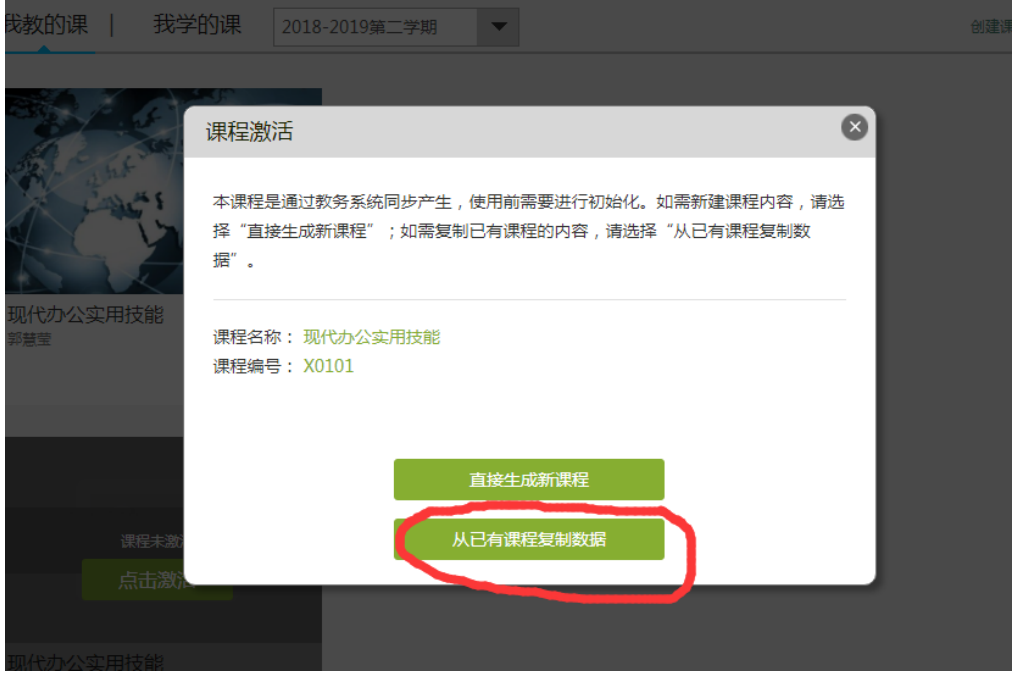

3.选择需要复制的课程(本人的或者他人同课程的)

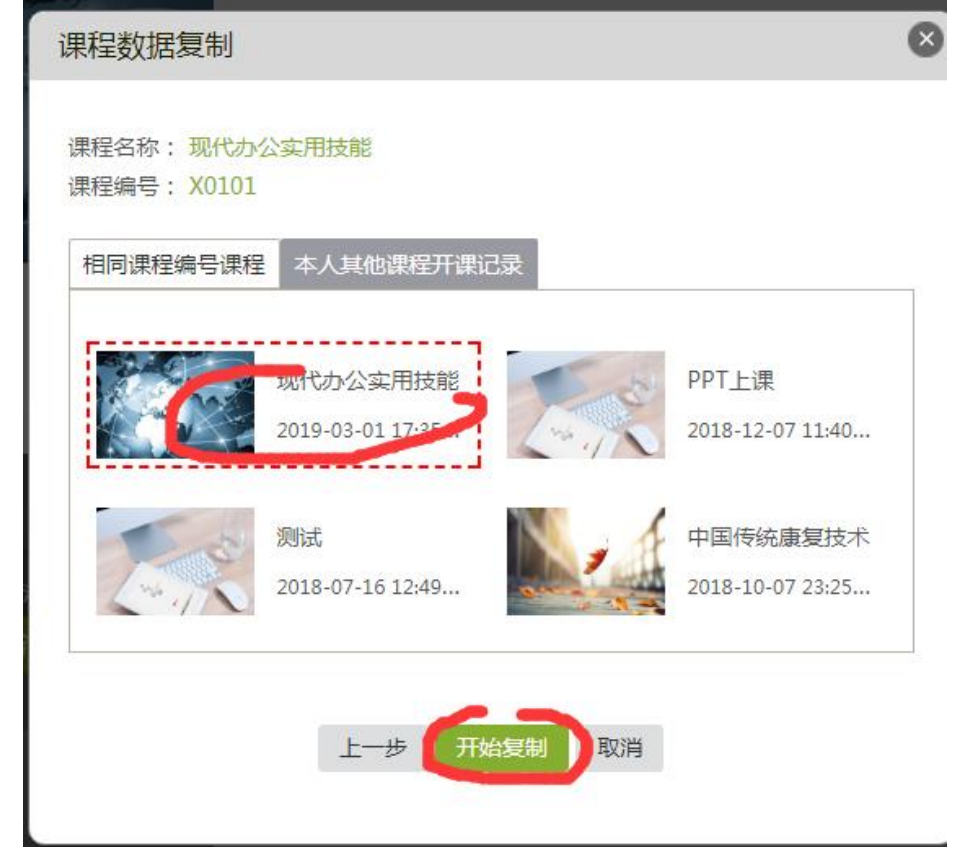

4. 复制好后, 建课完成。生成的课程里面班级和学生名单都已经自动导入, 数 据和教务是同步的(对于选修课的课程或者未建课的老师可以不需要自己导入 学生名单了)

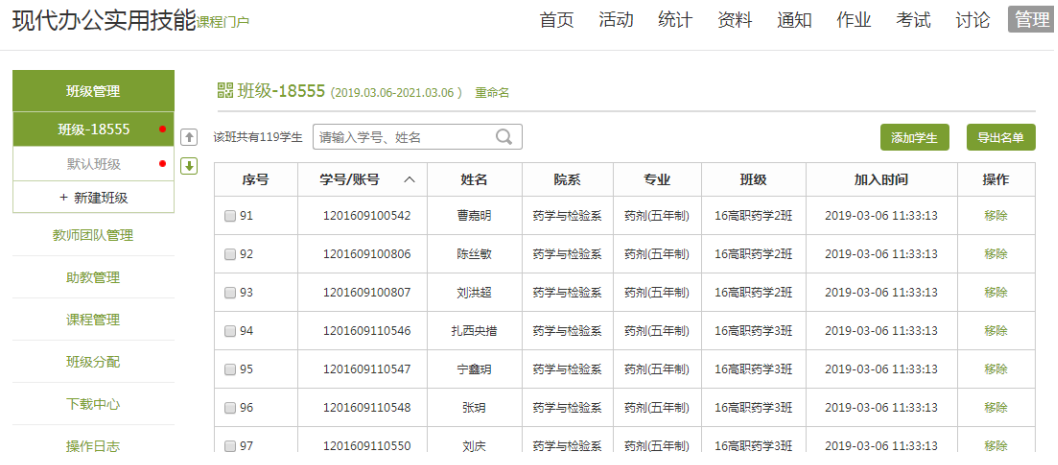